# **FORV/S**<sup>®</sup>

See What's New in Dynamics 365 Business Central 2024 Wave 1

May 16, 2024

**Business Technology Solutions** 

## **Global Presence & Reach**

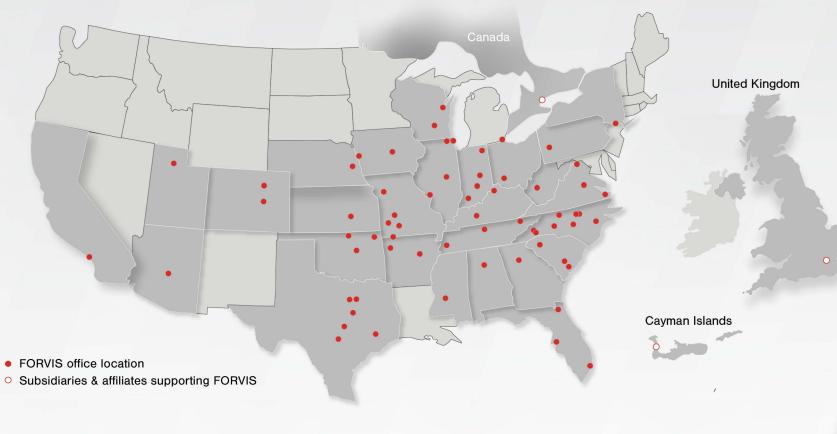

#### Subsidiaries & Affiliates Supporting FORVIS

FORVIS Capital Advisors, LLC

**FORV/S** 

- FORVIS Wealth Advisors, LLC
- FORVIS Global Advisory Canada ULC\*\*
   TALENT SHIFT, LLC
- FORVIS Global Advisory Ltd. UK\*\*

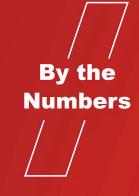

**Top 10** U.S. Public Accounting Firm \*

> 27 States + Canada, U.K., & \*\* Cayman Islands

**10+** Industries 68 Markets

**500+** Partners & Principals

6,000+ Team Members

FORVIS is a member of Praxity<sup>TM</sup>, an international alliance of independent accounting firms that offers multinational clients access to resources around the world.

\*\*Services outside the United States are provided through our subsidiaries and/or affiliates supporting FORVIS.

### **Business Technology Solutions**

**FORVIS** provides enterprise resource planning (ERP) and customer relationship management (CRM) platform analysis, design, implementation, upgrade, training, and support services.

In addition, our Insights & Automation services include business intelligence (BI) and robotic process automation (RPA) assessments, implementations, and training.

**Microsoft Partner** 

We are a Microsoft Partner, value-added reseller (VAR), and recipient of the Microsoft Inner Circle Award.

FORVIS is a trademark of FORVIS, LLP, registration of which is pending with the U.S. Patent and Trademark Offic

Microsoft Partner

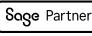

ORACLE NETSUITE Solution Provider

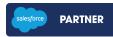

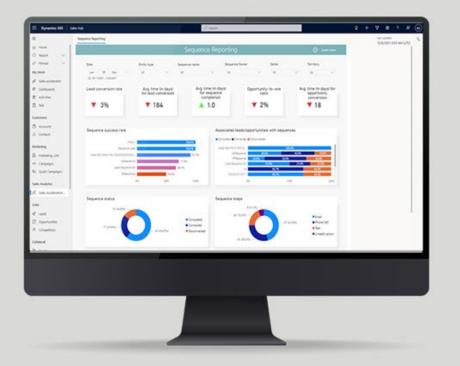

From sales forecasting to financial reporting, learn what CRM and ERP technologies can do.

## **Today's Speakers**

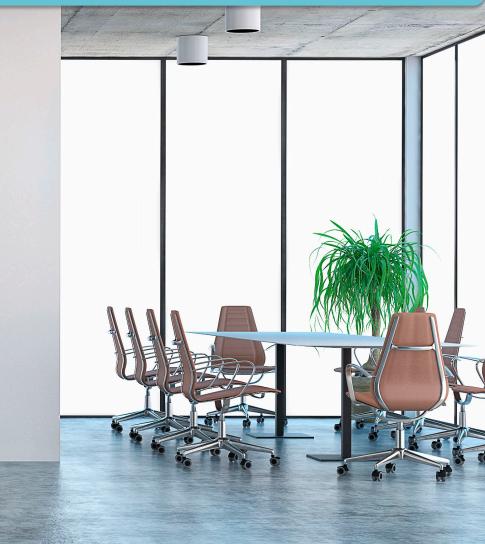

### Stephanie Saculles

Business Central Consultant Jeremy Adkins-Hill

Managing Consultant

FORVIS is a trademark of FORVIS, LLP, registration of which is pending with the U.S. Patent and Trademark Offi

# **FORV/S**<sup>®</sup>

See What's New in Dynamics 365 Business Central 2024 Wave 1

May 16, 2024

**Business Technology Solutions** 

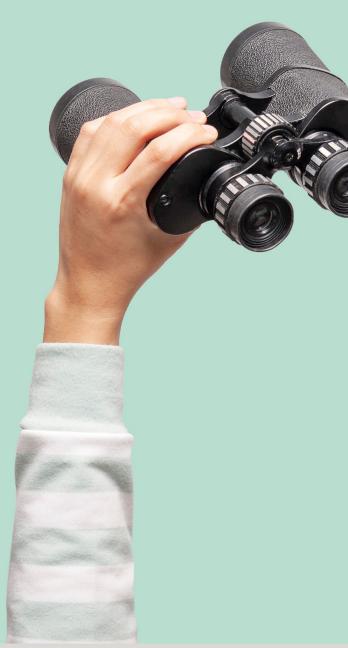

## Agenda

- Field Service Integration
- Service
- Projects
- Archiving
- Copilot
- Reports
- Shipping
- Errors

# Integrate Field Service

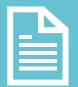

## Create a Work Order

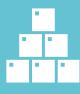

Add Inventory

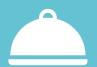

**Add Service Items** 

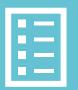

**Project Journals** 

**Job Planning Lines** 

# Service Features

pp - pp

ani kinali Nili kinali

## **Block Items From Service Orders**

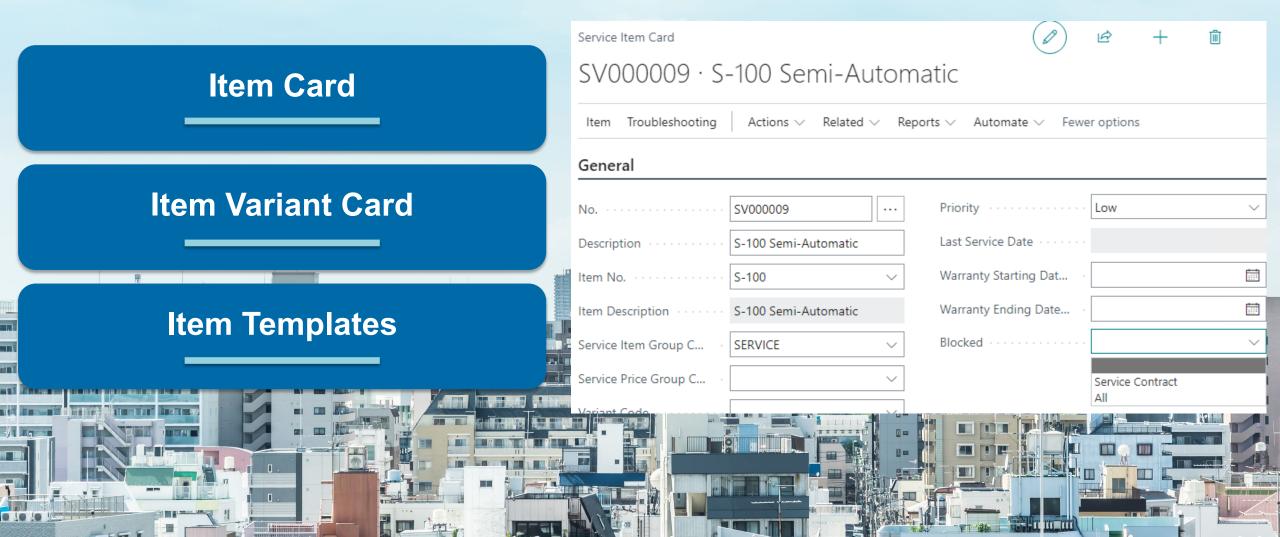

## **Manage Document Attachments**

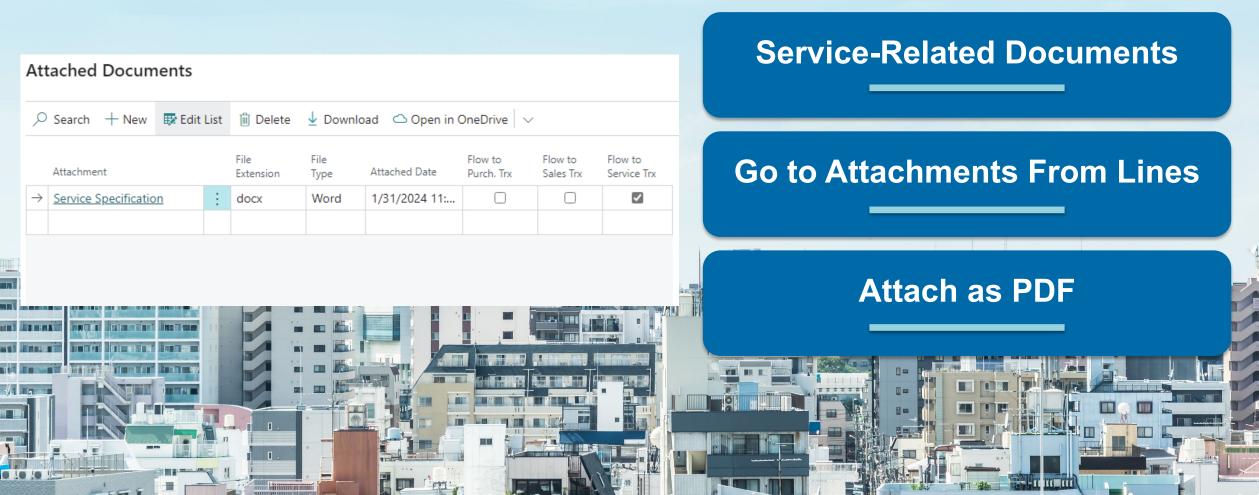

## **Service Invoice Posting**

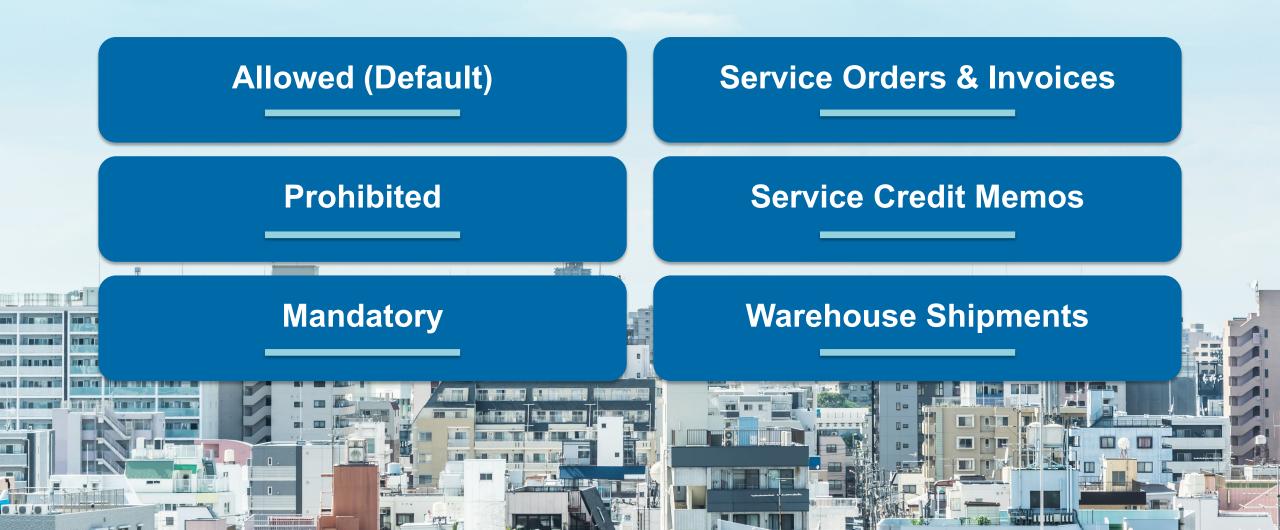

# Projects Features

+ 250

(5)

## Standard Terminology

Jobs are now Projects Will not affect existing integrations & customizations

Improved user experience 2

0101

+ 250

2500

0

I

350

1185

(5)

6

Based on Project Planning Line

2

0101

+ 250

1185

(5)

6

3175

0

I

1125 350

## Assemble to Project

Assembly Order Reserved for Project

Fully Integrates With Various Warehouse Configurations

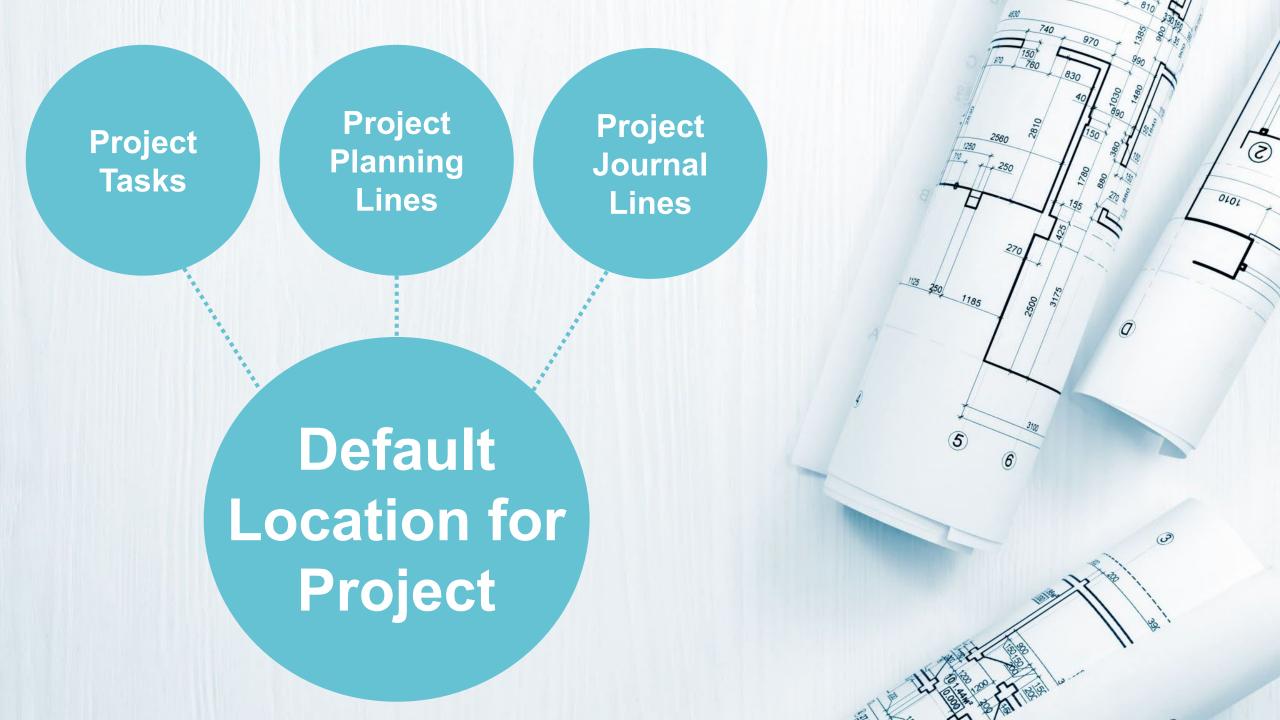

Project Task Card

Project Setup

Specify Bill-To & Sell-To Customers

## Project Invoicing

Tasks Manage Line

🖉 Edit 💿 View 🎽 New 🍱 New Line 🗰 Delete Line

| 4 ( |                     |   |                               |                      | → <u>10000</u> | Adatum Cor<br>Trey Researc | poration   |
|-----|---------------------|---|-------------------------------|----------------------|----------------|----------------------------|------------|
|     |                     |   |                               |                      | No. 1          | Name                       |            |
|     | 299                 |   | Phase 2 - Total               | End-Total            |                |                            |            |
| >   | 260                 | ÷ | Configuration                 | Posting              | 10000 ~        | 10000                      | 2/6/2024   |
|     | 240                 |   | Installation                  | Posting              | 10000          | 10000                      | 2/6/2024   |
|     | 220                 | ÷ | Delivery                      | Posting              | 30000          | 30000                      | 2/6/2024   |
|     | 200                 |   | Phase 2 - Installation        | Begin-Total          |                |                            | _          |
|     | 199                 |   | Phase 1 - Total               | End-Total            |                |                            | _          |
|     | 110                 |   | Pre-installation requirements | Posting              | 10000          | 20000                      | 2/6/2024   |
|     | 100                 |   | Phase 1 - Planning and specs  | Begin-Total          |                |                            | _          |
|     | Project Task<br>No. |   | Description                   | Project Task<br>Type | Customer No.   | Bill-to<br>Customer No.    | Start Date |

\* 810

### Projects Setup

| General               | Show more                                                                                                    |
|-----------------------|----------------------------------------------------------------------------------------------------|
| Automatic Update Pr   | Default WIP Posting Per Project $\checkmark$                                                                                                    |
| Apply Usage Link by   | Default Project Postin SETTING UP 🗸                                                                                                    |
| Allow Budget/Billable | Default Task Billing M One customer V                                                                                                    |
| Default WIP Method    | One customer<br>Default Task Billing Methor Multiple customers                                                                                                    |
| Numbering             | Specify whether to use the customer specified for the project for<br>all tasks or allow people to specify different customers. One<br>customer lets you invoice only the customer specified for the<br>project. Multiple customers lets you invoice customers specified<br>on each task, which can be different customers. |
| Project Nos.          | D Ask Copilot                                                                                                    |

BIR BATINS

3

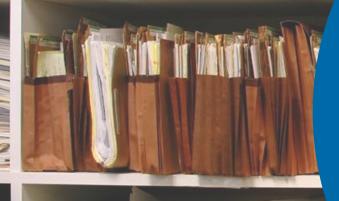

# Archiving Features

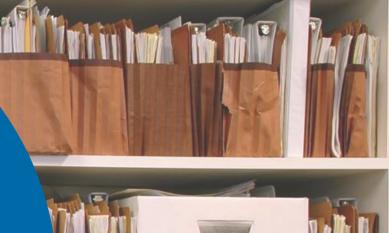

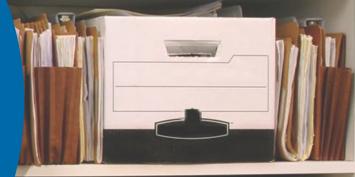

# Projects

Real Barris

### **Change Status or Delete Document**

### Print, Download, or Send via Email

### Post an Invoice

| Numbering >                        |                |                                       |          |
|------------------------------------|----------------|---------------------------------------|----------|
| Archiving                          |                |                                       |          |
| Archive Projects                   |                | Always<br>Never<br>Question<br>Always | ~        |
| ect Archive Card) $B00010 \cdot R$ | leception area | e + ∎<br>remodel · 1                  | ď        |
|                                    |                |                                       |          |
|                                    | ore options    |                                       | <b>i</b> |
|                                    | ore options    |                                       | ن<br>ج   |

Projects Setup

| Home Prepare Print/Send Requ                                                                                    | onsultants                                            | More options             |                  |             |                      |                 |                               |                |                                   |                       |              |
|----------------------------------------------------------------------------------------------------|-------------------------------------------------------|--------------------------|------------------|-------------|----------------------|-----------------|-------------------------------|----------------|-----------------------------------|-----------------------|--------------|
| If Post_   ↓   Q Release   ↓                                                                                    |                                                       |                          |                  | L 🔝 Send    | Intercompany I       | Purchase Order  | Archive Docur                 | ment           |                                   |                       |              |
| eneral                                                                                                    |                                                       |                          |                  |             |                      |                 |                               |                | Show more                         | O Details             | Attachment   |
| endor Name                                                                                                    | First Up Consultants                                  |                          |                  | No. of Arc  | hived Versions       |                 |                               |                | 1                                 | Incoming Docu         | ment Files   |
| onfact                                                                                                    | Evan McIntosh                                         |                          |                  |             | ipment No.           |                 |                               |                |                                   |                       |              |
| ocument Date                                                                                                    | 4/8/2024                                              |                          | 8                | Status      |                      |                 | Released                      |                |                                   | Name<br>M160232980046 | 09 :         |
| endor involoe No.                                                                                               | 10                                                    |                          |                  |             |                      |                 |                               |                |                                   | Supporting Attac      |              |
| ines Manage Line Functions                                                                                      | Order 🙁 Show Line                                     | is with Issues           | e                |             |                      |                 |                               |                | 18 53                             | Racun-753-1-1         |              |
| +* New Line +* Delete Line 2                                                                                    | Select items                                          |                          |                  |             |                      |                 |                               |                | \$8                               |                       |              |
| 1000 C 1000 C 1000 C 1000 C 1000 C 1000 C 1000 C 1000 C 1000 C 1000 C 1000 C 1000 C 1000 C 1000 C 1000 C 1000 C | Unit of Direct Unit<br>Measure Cost Excl.<br>Code Tax | Line Amount<br>Excl. Tax | Qty to Quantity  | Qty-10      | Quantity<br>Invoiced | Oty- to Assign  | Item Charge Qty.<br>to Handle | Qty Assigned   | Promised Plan<br>Receipt Date Rec | Buy-from Vend         | or History   |
| plan and a second second second second second second second second second second second second second second se | PCS 780.70                                            | 780.70                   | Receive Received | Invoice     | twoord 1             | Colin in words. | to Handle                     | - tity surgers | Receipt Date Rec<br>4/5           | Vendor No.            |              |
|                                                                                                    |                                                       |                          |                  |             |                      |                 |                               |                |                                   | 0                     | 0            |
|                                                                                                    |                                                       |                          |                  |             |                      |                 |                               |                |                                   | Queles Bar            | et Orders Or |
|                                                                                                    |                                                       |                          |                  |             |                      |                 |                               |                | ,                                 | 0                     | 0            |
| total Excl. Tax (USD)                                                                                           |                                                       |                          | 780.70           |             | Tax (USD)            |                 |                               |                | 780.70                            |                       |              |
| Discount Amount (USD)                                                                                           |                                                       |                          | 0.00             | Total Tax ( | USD)<br>Tax (USD)    |                 |                               |                | 46.84                             | 0                     | 51           |
| Purchase Order                                                                                                  | Archive                                               |                          |                  | 0           | Ŀ                    | +               | - 🗊                           |                |                                   |                       |              |
| Purchase Order<br>10600<br><u>Home</u> Orde                                                                     | 9 · Fi                                                | rst                      | Up (             | ~           |                      | +<br>tan        | -                             | 1              |                                   |                       | C            |
| 10600<br><u>Home</u> Orde                                                                                       | 9 · Fi                                                |                          | Up (             | Cor         |                      |                 | ts · 1                        |                | ocument                           | Files∨                | C            |
| 10600<br>Home Orde                                                                                              | 9 · Fi<br>r   More d                                  |                          | Up (             | Cor         | nsul                 |                 | ts · 1                        | ming Do        | ocument                           | Files ∽<br>⊺ype       |              |
| 10600<br>Home Orde<br>Print<br>General                                                                          | 9 · Fi<br>r   More d                                  | options                  | Up (             | Cor         | nsul                 |                 | ts · 1                        | ming Do        |                                   |                       |              |
| 10600<br>Home Orde<br>Print<br>General<br>No.                                                                   | 9 • Fi<br>r   More o                                  | 106009                   |                  | Cor         | nsul                 |                 | ts · 1                        | ming Do        |                                   | Type<br>: PDF         |              |
| 10600<br><u>Home</u> Orde<br>Print<br>General<br>No.<br>Buy-from Vendo                                          | 9 • Fi<br>r   More o                                  | 106009<br>20000          |                  | Cor         | nsul                 |                 | ts · 1                        | ming Do        | 046709<br>ttachments              | Type<br>: PDF         |              |

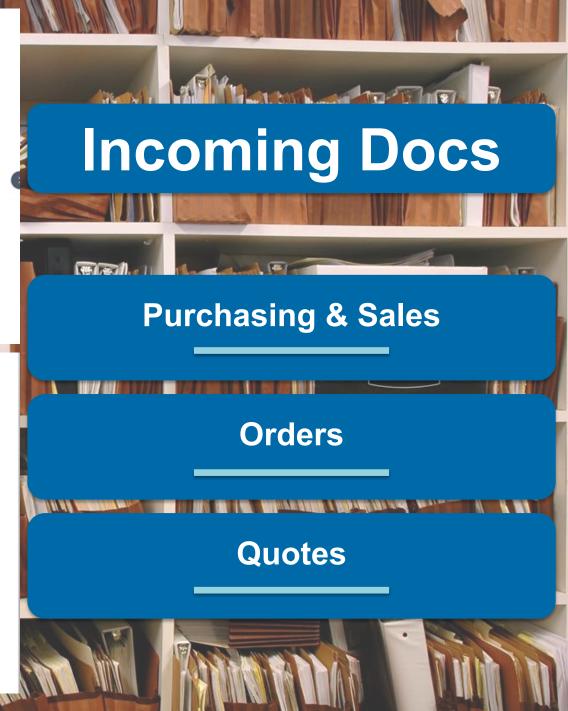

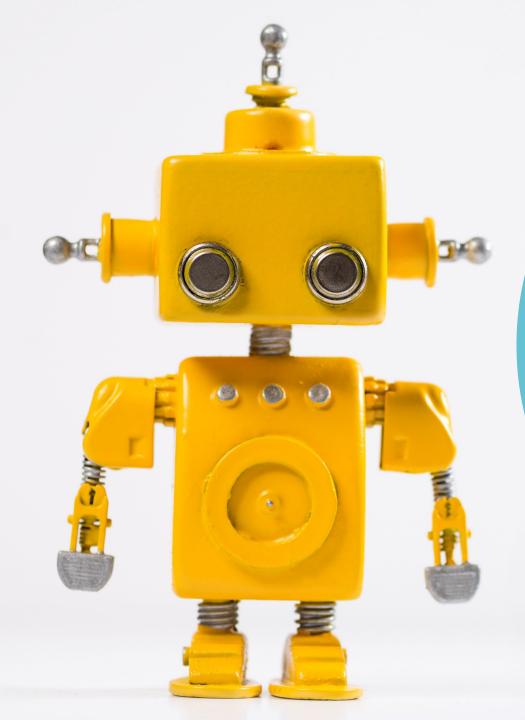

# Copilot Features

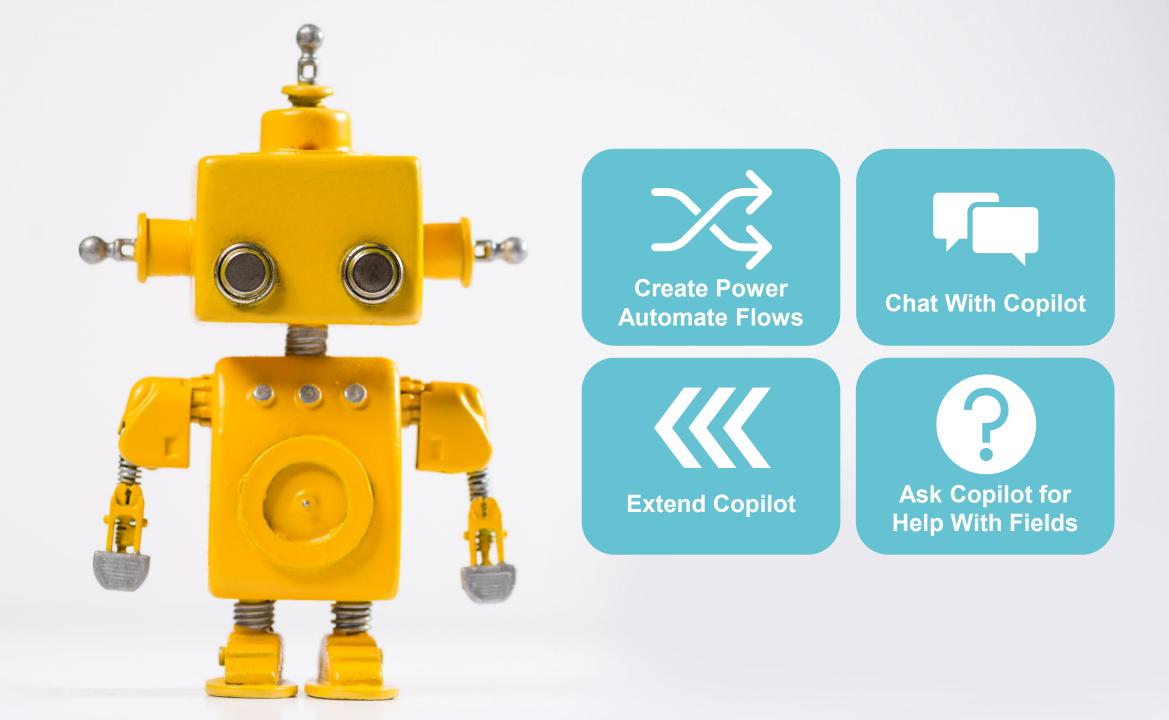

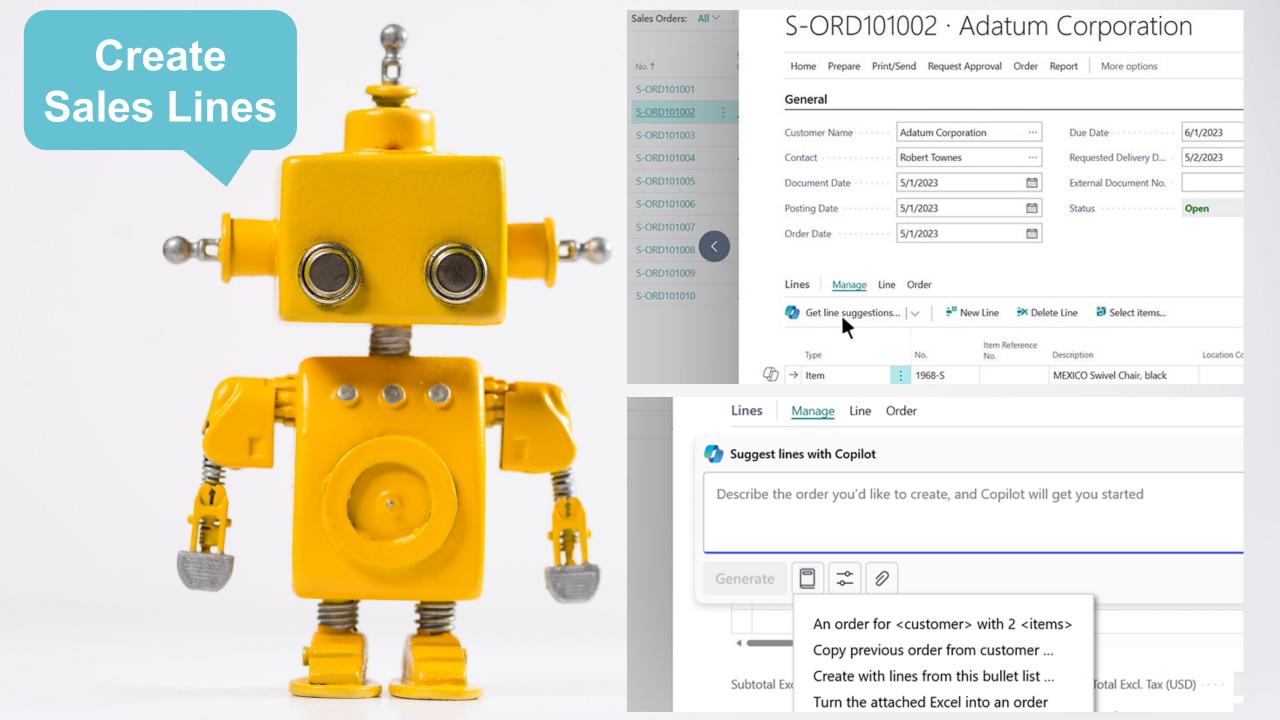

## Create Product Info

(in)

0

4 1928-S · AMSTERDAM Lampe 52 Item Variants 🔎 Search 67 = Sales Purchasing Code 1 Description Blocked Blocked Blocked  $\Box$  $\rightarrow$ 📀 Suggest Variants 🗸 🗙

#### 4 1928-S · AMSTERDAM Lampe 02 67 = 🔎 Search 💿 Analyze 🕂 New 🐺 Edit List 📋 Delete 🖉 Edit 💿 View … Item Variants Purchasing Al-generated content may be incorrect 👌 🛇 Suggest Item Variants Code 1 Blocked Code 1 $\rightarrow$ Description → RED-S Red, Small RED-M Red, Medium RED-L Red, Large BLACK-S Black, Small BLACK-M Black, Medium BLACK-L Black, Large

YELLOW-S

YELLOW-M

YELLOW-L

🗸 Keep it

0 =

Yellow, Small

Yellow, Medium

Yellow, Large

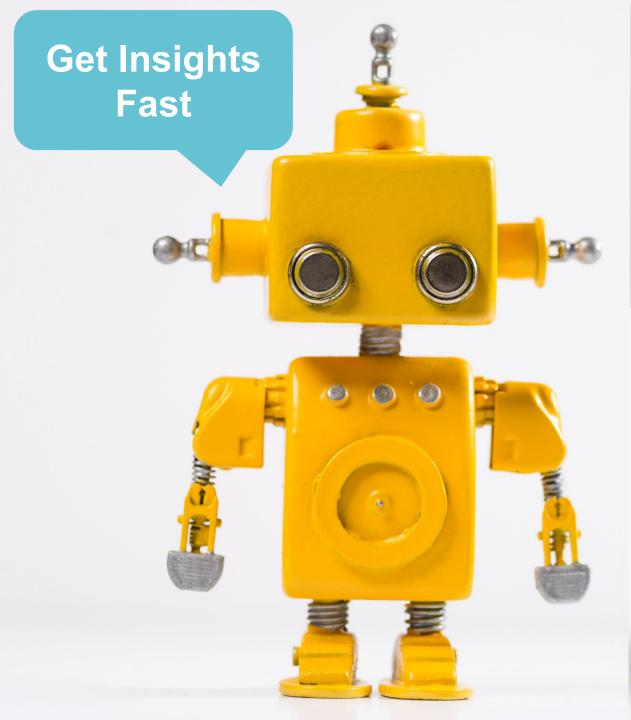

| No. 1                                                                                                    | Description  | Туре                | Sub<br>Quantity on Hand Exis                                                                                                    |
|----------------------------------------------------------------------------------------------------|--------------|---------------------|----------------------------------------------------------------------------------------------------|
| Analyze Items                                                                                                   | review       |                     | Terms of use Learn more                                                                                                    |
| Group items by                                                                                                  | type and UoM |                     |                                                                                                    |
| Generate                                                                                                    |              | inventor            | y <u>o</u> inu                                                                                                    |
| ems: All 🗸 🛛 🍕                                                                                                  | 🕨 🗸 🕞 🖌 🖌    | 1 ∨ Items by type a | ALLIAN I S                                                                                                    |
|                                                                                                    |              | T v Items by type a |                                                                                                    |
|                                                                                                    | asure        | items by type a     | Pivot Mode                                                                                                    |
| <ul> <li>Inventory (57)</li> </ul>                                                                              | asure        |                     | Pivot Mode Search                                                                                                    |
| > PCS (54)                                                                                                    | asure        |                     | Pivot Mode Search                                                                                                    |
| <ul> <li>Inventory (57)</li> <li>PCS (54)</li> <li>CAN (3)</li> </ul>                                           | asure        |                     | Pivot Mode Search III No.                                                                                                    |
| <ul> <li>Inventory (57)</li> <li>PCS (54)</li> <li>CAN (3)</li> <li>Sub Total 0</li> </ul>                      | asure        |                     | Pivot Mode  Search  If the search of the search of the |
| <ul> <li>Inventory (57)</li> <li>PCS (54)</li> <li>CAN (3)</li> </ul>                                           | vasure       |                     | <ul> <li>Pivot Mode</li> <li>Search</li> <li>III No.</li> <li>III Description</li> <li>IIII Type</li> <li>III Quantity on Hand</li> <li>III Substitutes Exist</li> </ul>                                                                                                    |
| <ul> <li>Inventory (57)</li> <li>PCS (54)</li> <li>CAN (3)</li> <li>Sub Total 0</li> </ul>                      | asure        |                     | Pivot Mode  Search  If the search of the search of the |
| <ul> <li>Inventory (57)</li> <li>PCS (54)</li> <li>CAN (3)</li> <li>Sub Total 0</li> <li>Service (3)</li> </ul> | asure        |                     | <ul> <li>Pivot Mode</li> <li>Search</li> <li>IIII No.</li> <li>IIII Description</li> <li>IIII Type</li> <li>IIII Quantity on Hand</li> <li>IIII Substitutes Exist</li> <li>IIII Assembly BOM</li> </ul>                                                                                                    |
| <ul> <li>Inventory (57)</li> <li>PCS (54)</li> <li>CAN (3)</li> <li>Sub Total 0</li> <li>Service (3)</li> </ul> | asure        |                     | <ul> <li>Pivot Mode</li> <li>Search</li> <li>IIII No.</li> <li>IIII Description</li> <li>IIII Type</li> <li>IIII Quantity on Hand</li> <li>IIII Substitutes Exist</li> <li>IIII Assembly BOM</li> <li>IIII Base Unit of Measure</li> </ul>                                                                                                    |
| <ul> <li>Inventory (57)</li> <li>PCS (54)</li> <li>CAN (3)</li> <li>Sub Total 0</li> <li>Service (3)</li> </ul> | asure        |                     | <ul> <li>Pivot Mode</li> <li>Search</li> <li>IIII No.</li> <li>IIII Description</li> <li>IIII Type</li> <li>IIII Quantity on Hand</li> <li>IIII Substitutes Exist</li> <li>IIII Assembly BOM</li> <li>IIII Base Unit of Measure</li> <li>IIII Cost is Adjusted</li> </ul>                                                                                                    |
| <ul> <li>Inventory (57)</li> <li>PCS (54)</li> <li>CAN (3)</li> <li>Sub Total 0</li> <li>Service (3)</li> </ul> | asure        |                     | <ul> <li>Pivot Mode</li> <li>Search</li> <li>III No.</li> <li>III Description</li> <li>III Type</li> <li>III Quantity on Hand</li> <li>III Substitutes Exist</li> <li>III Assembly BOM</li> <li>III Base Unit of Measure</li> <li>III Cost is Adjusted</li> <li>Row Groups</li> </ul>                                                                                                    |

## Map E-Docs to POs

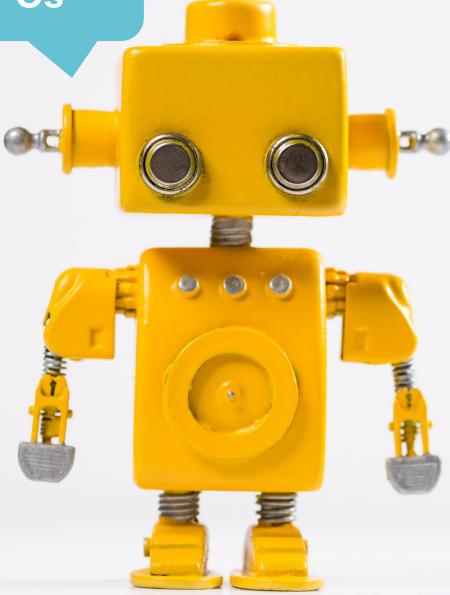

| -Document Match Order Lines with Copilot Preview  | Al-generated content may be incorrect 👌 🛇 Terms of use Learn m |                    |  |  |  |  |
|---------------------------------------------------|----------------------------------------------------------------|--------------------|--|--|--|--|
| Auto-matched 0 of 6 lines (0%)                    | All lines (100%) are matched. Review                           | v match proposals. |  |  |  |  |
| Copilot matched · · · · · · · 6 of 6 lines (100%) | Invoice Total Amount                                           | 12,100.00          |  |  |  |  |
| E-Document No 11                                  | Matched Total Amoun                                            | 12,100.00          |  |  |  |  |

|               | E-Document Line<br>No. † |   | E-Document Line Description      | Matched<br>Quantity | Proposal                             |
|---------------|--------------------------|---|----------------------------------|---------------------|--------------------------------------|
|               | 10000                    |   | Colombian Roasted Coffee         | 20                  | Matched to Purchase Order Line 10000 |
|               | 20000                    |   | Rio BR Whole Roasted Beans       | 20                  | Matched to Purchase Order Line 20000 |
|               | 30000                    |   | Fortaleza BR Whole Roasted Beans | 20                  | Matched to Purchase Order Line 20000 |
|               | 50000                    |   | Espresso Roast. Beans, Mexico    | 20                  | Matched to Purchase Order Line 30000 |
|               | 60000                    |   | Mexican Mocha Beans              | 10                  | Matched to Purchase Order Line 30000 |
| $\rightarrow$ | 40000                    | : | Indonesian Coffee Whole Bean     | 25                  | Matched to Purchase Order Line 40000 |

B

Match proposals

🔁 Delete Line

# Reporting Features

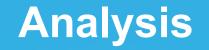

- Queries
- Reports
- Power BI
- Excel or PDF
- Pivot Tables

## Interactive

Use Excel to interactively generate analyses & present learnings

## **Templates**

Use as template to create your own Excel layouts for the same data

# Shipping Features

## Package Specific Tracking

#### Phys. Invt. Item Track. List

Q

Item Tracking Information

| Item No. |   | Variant Code | Location Code | Serial No. | Lot No. | Package No. | Positive | Quantity |
|----------|---|--------------|---------------|------------|---------|-------------|----------|----------|
| 1001     | ÷ | VAR1         |               | 111111     |         | CT000024    |          | 1        |
| 1001     |   | VAR1         |               | SN000022   |         |             |          | 1        |
| 1001     |   | VAR1         |               | SN000055   |         | CT000024    |          | 1        |
| 1001     |   | VAR1         |               | SN00002    |         | CT000024    |          | -1       |
| 1001     |   | VAR1         |               | SN00005    | LOT0001 | CT000024    |          | -1       |

## Assign Salesperson to Ship-To

Ship-to Address
 10000 Adatum Corporation LEWES ROAD
 Adatum Corporation

| General             |                    |        |                  |               |           | Show more    | ① Details 🔋 Attachment             |
|---------------------|--------------------|--------|------------------|---------------|-----------|--------------|------------------------------------|
| Code                | LEWES ROAD         |        | Contact          |               |           |              | Customer Picture~                  |
| Name                | Adatum Corporation |        | Salesperson Code | HR            |           | ~            |                                    |
| GLN                 |                    |        | Location Code    |               | Code †    | Name         |                                    |
| Address             | 2 Lewes Road       |        | Tax Liable       | $\rightarrow$ | HR        | Helena Ray   |                                    |
| Address 2           |                    |        | Tax Area Code    |               | OL        | Jim Olive    |                                    |
| City                | Atlanta            |        |                  |               | ιτ        | Lina Townse  | nd                                 |
| State               | GA                 |        |                  |               | OF        | Otis Falls   |                                    |
| ZIP Code            | 31772              |        |                  | + 1           | RB<br>New | Robin Better | Show details Select from full list |
| Country/Region Code | US                 | $\sim$ |                  |               |           |              |                                    |
| Show on Map         |                    |        |                  |               |           |              | Customer No.                       |

√ Saved

02

2 Item References

# Error Features

Fixing Errors

## **Copy Details**

Go Directly to Page Causing Field Error

### **Take Action**

| Financial | Report | for | R | ÷ |  |
|-----------|--------|-----|---|---|--|
|-----------|--------|-----|---|---|--|

M-RETAIND

Additional Reporting ... 😢 USD

VAT Exchange Rate A...

Residual Gains Account must have a value in Currency: Code=USD. It cannot be zero or empty.

Show Currency Card

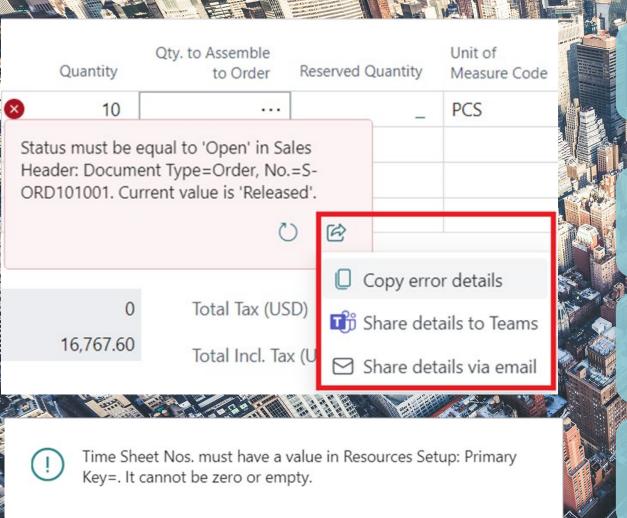

| Share details $\vee$    |     |                            |    |
|-------------------------|-----|----------------------------|----|
| Copy error details      |     |                            |    |
| 🗊 Share details to Tea  | Cop | error details to clipboard | ОК |
| 🖂 Share details via ema | ail |                            |    |

## **Error Details**

## **Line Details**

## **Error Dialog**

### **Share to Teams**

### Share via Email

### For more information about Implementing Business Central, please

- Visit our website at <u>www.forvis.com/services/microsoft-dynamics-365-business-central</u>
- Or email us
  - <u>stephanie.saculles@forvis.com</u>
  - jeremy.adkinshill@forvis.com

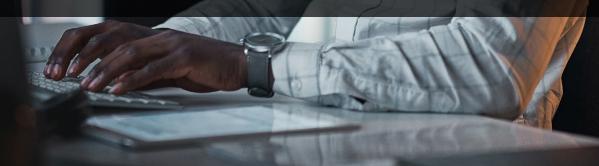

## **FORV/S**

# **Questions?**

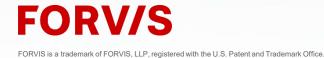

# Thank you!

### forvis.com

The information set forth in this presentation contains the analysis and conclusions of the author(s) based upon his/her/their research and analysis of industry information and legal authorities. Such analysis and conclusions should not be deemed opinions or conclusions by FORVIS or the author(s) as to any individual situation as situations are fact specific. The reader should perform its own analysis and form its own conclusions regarding any specific situation. Further, the author(s) conclusions may be revised without notice with or without changes in industry information and legal authorities. FORVIS is a trademark of FORVIS, LLP, registered with the U.S. Patent and Trademark Office. © 2023 FORVIS, LLP. All rights reserved.

## **FORV/S**

Assurance / Tax / Consulting